## **Kalenderübersicht**

Der **Menüpunkt Kalenderübersicht** ermöglicht eine abteilungsbezogene Abfrage der geplanten und konsumierten Fehlzeiten (Monatskalender).

Beantragte, noch nicht genehmigte Fehlzeiten werden in roter Farbe dargestellt, genehmigte Fehlzeiten werden blau dargestellt. Analog zu den anderen Kalenderansichten, ist auch in dieser Ansicht die Abfrage von Lotus Notes Terminen möglich.

## Kalenderübersicht

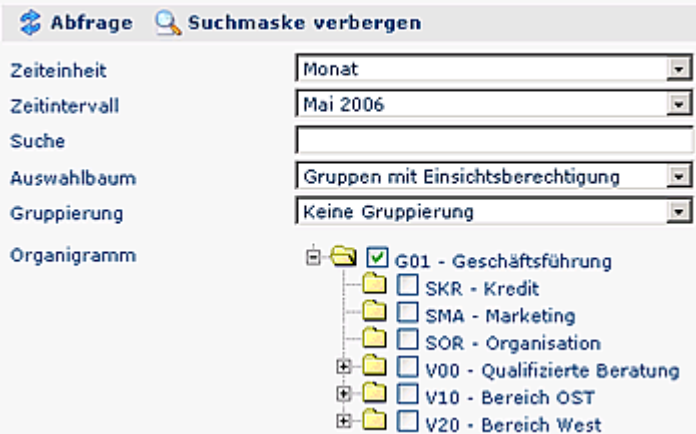

## **Kalenderübersicht**

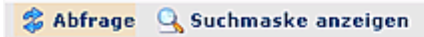

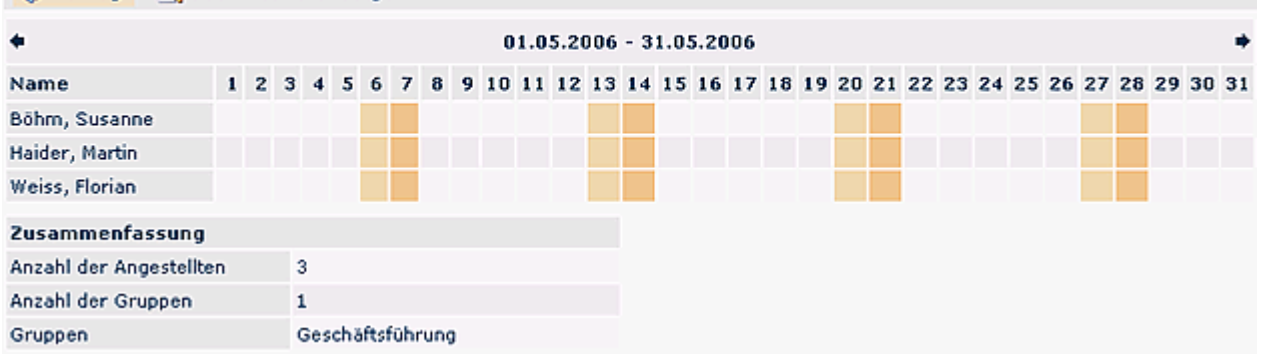

曲長